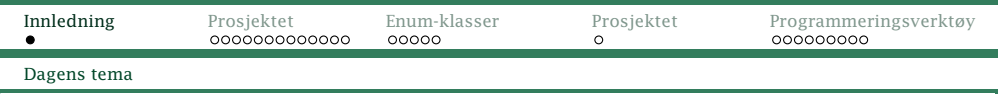

### Dagens tema:

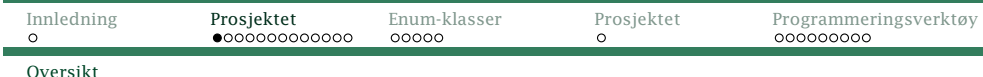

**Del-0 Del-1 Del-2**

## Prosjektet

*◮* Moduler <sup>i</sup> prosjektet

- *◮* error
- *◮* log
- *◮* chargenerator
- *◮* scanner
- *◮* Enum-klasser <sup>i</sup> Java
- *◮* Programmeringsverktøy
	- *◮* Emacs
	- *◮* Eclipse

<span id="page-0-0"></span>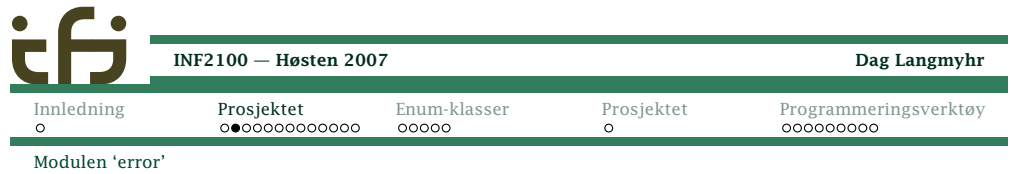

## Char-GeneratorScanner Strax Syntax Code RuscError Log f.ruscc (Rusc) and f.rask f.log[INF2100](#page-0-0) — Høsten 2007 Dag Langmyhr [Innledning](#page-0-0) [Prosjektet](#page-0-0) [Enum-klasser](#page-3-0) [Prosjektet](#page-4-0) [Programmeringsverktøy](#page-5-0)Modulen 'error'

# Modulen error

Tidligere var det veldig viktig å finne så mange feil som mulig <sup>i</sup> et program. <sup>I</sup> dag er brukerne bare interessert <sup>i</sup> denførste.

```
package no.uio.ifi.rusc.error;
```

```
import no.uio.ifi.rusc.chargenerator.CharGenerator;
import no.uio.ifi.rusc.code.Code;
import no.uio.ifi.rusc.log.Log;
import no.uio.ifi.rusc.scanner.Scanner;
import no.uio.ifi.rusc.syntax.Syntax;
/**
* Print error messages.
*/
public class Error {
    public static void init() {
        //-- Må endres i del 0:}
public static void finish() {
       //-- Må endres i del 0:
    }INF2100 — Høsten 2007
```
#### Hva er en god feilmelding? Den må <sup>i</sup> hvert fall identifiserelinjen der feilen er.

```
public static void error(String where, String message) {
   //-- Må endres i del 0:
   Syntax.finish(); Scanner.finish(); CharGenerator.finish();
   Log.finish(); Code.finish(); Error.finish();
   System.exit(1);}public static void error(String message) {
   error("", message);
}public static void error(int lineNum, String message) {
   error("in line " + lineNum, message);
}public static void giveUsage() {
   System.err.println("Usage: rusc [-log{C|P|S|T}] [-test{scanner|parser}] file");
   System.exit(2);
}
```
# [INF2100](#page-0-0) — Høsten 2007

Dag Langmyhr

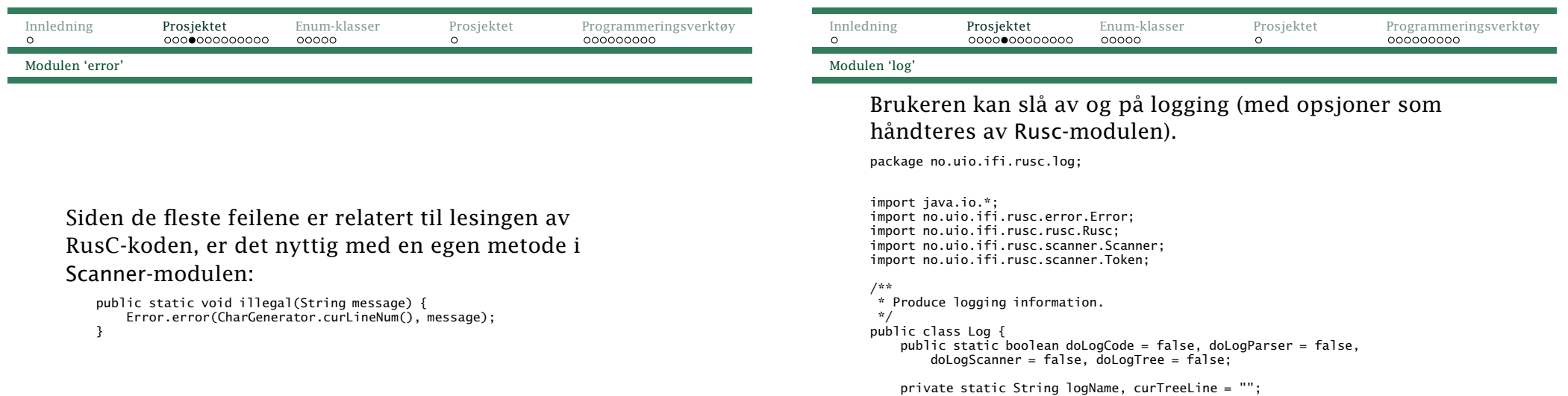

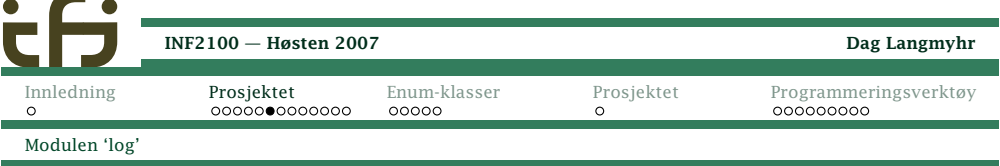

For å sikre loggfilen, må den lukkes etter hver utskrift.

Error.error("Cannot open log file " <sup>+</sup> logName <sup>+</sup> "!");

PrintWriter log <sup>=</sup> (nLogLines==0 ? new PrintWriter(logName) : new PrintWriter(new FileOutputStream(logName,true))); log.println(data); ++nLogLines;

private static void writeLogLine(String data) {

} catch (FileNotFoundException e) {

# <sup>I</sup> del <sup>0</sup> skal vi sjekke skanneren:

public static void init() { logName = Rusc.sourceName; if (logName.endsWith(".rusc"))

 $logName += ".log"$ ;

[INF2100](#page-0-0) — Høsten 2007

}

[Innledning](#page-0-0)

Modulen 'log'

```
public static void noteSourceLine(int lineNum, String line) {
   if (! doLogParser && ! doLogScanner) return;
   //-- Må endres i del 0:
}public static void noteToken(Token t) {
   if (! doLogScanner) return;
   //-- Må endres i del 0:
}
```
private static sering regname, carricentie , ,<br>private static int nLogLines = 0, parseLevel = 0, treeLevel = 0;

logName <sup>=</sup> logName.substring(0, logName.length()-5);

[Prosjektet](#page-0-0) [Enum-klasser](#page-3-0) [Prosjektet](#page-4-0) [Programmeringsverktøy](#page-5-0)

Feilmeldinger må med <sup>i</sup> loggen (om det er noen):

```
public static void noteError(String message) {
   if (nLogLines > 0)
       writeLogLine(message);}
```
[INF2100](#page-0-0) — Høsten 2007

try {

 $\sqrt{2}$ 

}}

log.close();

Dag Langmyhr

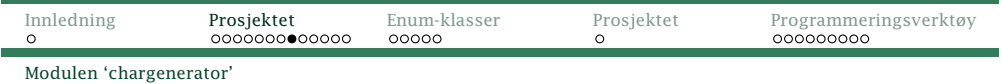

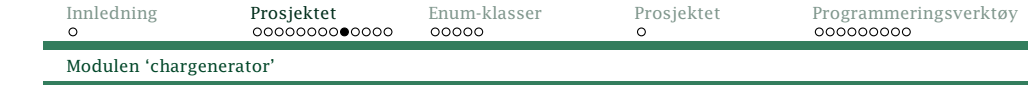

# Modulen chargenerator

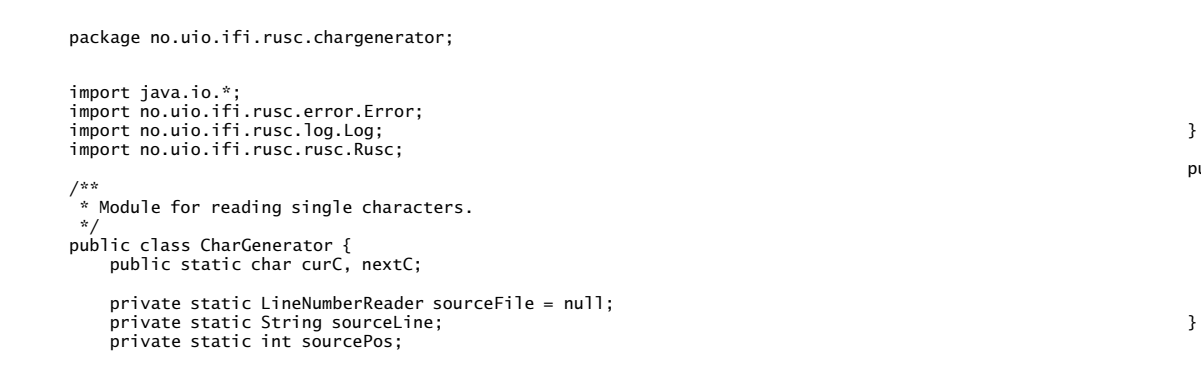

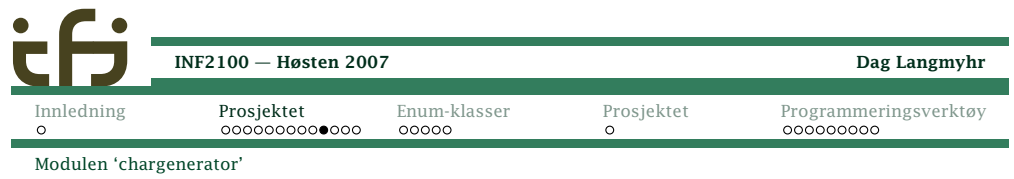

## Metoden readNext leser neste tegn:

```
public static boolean isMoreToRead() {
   //-- Må endres i del 0:
    return false;
}public static void readNext() {
   curC = nextC;
   if (! isMoreToRead())
        return;//-- Må endres i del 0:
}
```

```
public static void init() {
    try {
        sourceFile = new LineNumberReader(new FileReader(Rusc.sourceName));
     } catch (FileNotFoundException e) {
Error.error("Cannot read '" + Rusc.sourceName + "´!");
    }
sourceLine = ""; sourcePos = 0; curC = nextC = ' ';
    readNext(); readNext();
 ublic static void finish() {
    if (sourceFile != null) {
        try {
            sourceFile.close();
} catch (IOException e) {
            Error.error("Could not clse source file!");
        }}
```
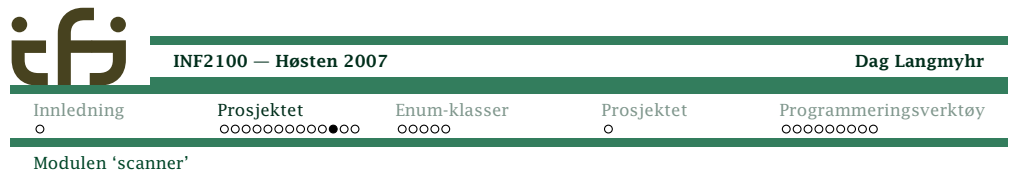

# Modulen scanner

### Symbolene leses inn <sup>i</sup> curToken og nextToken (samt <sup>i</sup> curName, curNumber, nextName og nextNumber).

package no.uio.ifi.rusc.scanner;

```
import no.uio.ifi.rusc.chargenerator.CharGenerator;
import no.uio.ifi.rusc.error.Error;
import no.uio.ifi.rusc.log.Log;
```

```
/**
* Module for forming characters into tokens.
 *
*/
public class Scanner {
   public static Token curToken, nextToken;
   public static String curName, nextName;
   public static long curNum, nextNum;
```
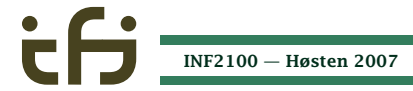

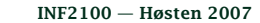

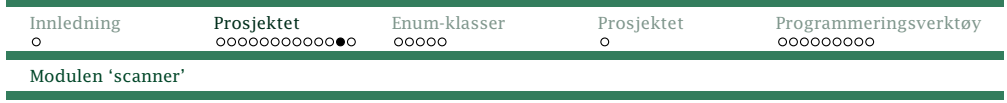

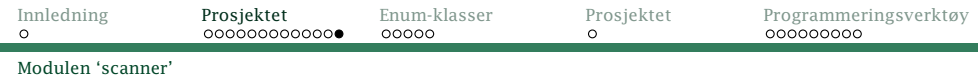

# Lesingen skjer med readNext-metoden:

```
public static void readNext() {
    curToken = nextToken; curName = nextName; curNum = nextNum;
    nextToken = Token.noToken;
    while (nextToken == \text{Token} \cdot \text{noToken}) {
        //-- Må endres i del 0:
     }
Log.noteToken(nextToken);}
```
#### Noen nyttige hjelperutiner:

```
public static void check(Token t) {
    if (curToken != t)
        illegal("Expected a " + t + " but found a " + curToken + "!");
}public static void check(Token t1, Token t2) {
    if (curToken != t1 && curToken != t2)
        \overline{C} illegal("Expected a " + t1 + " or a " + t2 + " but found a " + curToken + "!");
}public static void skip(Token t) {
    check(t); readNext();
}
```
<span id="page-3-0"></span>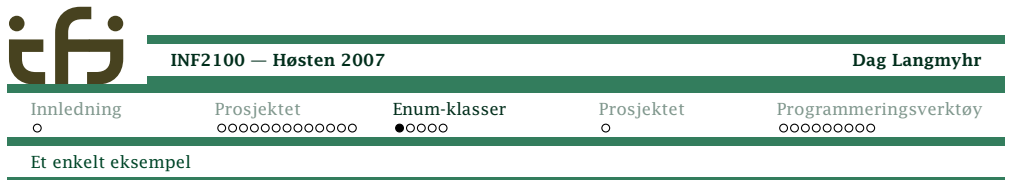

## Token-verdiene er av en **enum-klasse**.

```
Et annet eksempel er:
```
}

```
enum Tippetegn {
   Hjemmeseier, Uavgjort, Borteseier;
```

```
char Tegn () {
    return toString().charAt(0);
}
```
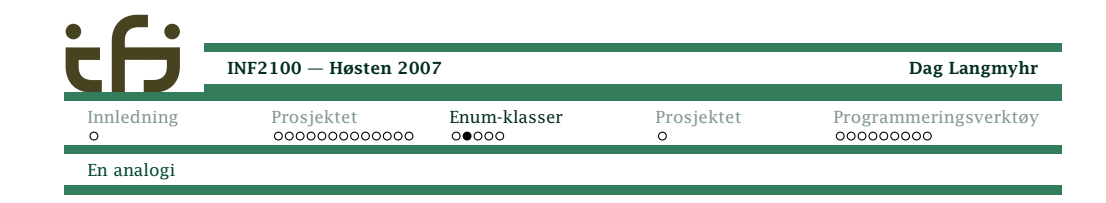

Dette er *nesten* det samme som

```
class Ttegn {
   public static final Ttegn Hjemmeseier = new Ttegn(),
        Uavgjort = new Ttegn(), Borteseier = new Ttegn();
   public String toString () {
        if (this == Hjemmeseier) return "Hjemmeseier";
        else if (this == Uavgjort) return "Uavgjort";
        else return "Borteseier";
   }char tegn () {
        return toString().charAt(0);
   }}
```
Men vi får ikke lov å bruke new på dem.

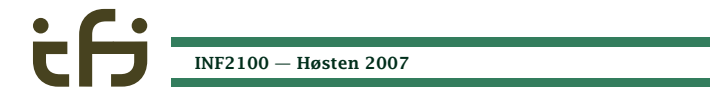

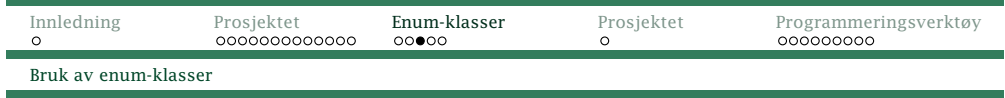

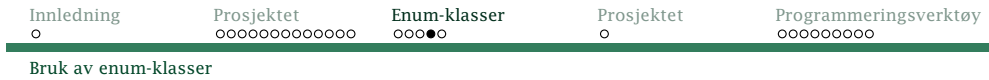

Slik brukes denne klassen:

```
class Tipping {
    public static void main (String arg[]) {
        Tippetegn rekke[] = new Tippetegn[12+1];
        rekke[1] = Tippetegn.Hjemmeseier;
        rekke[2] = Tippetegn.Borteseier;
        rekke[3] = Tippetegn.Borteseier;
        for (int i = 1; i <= 3; ++i)
            System.out.print(rekke[i].Tegn());System.out.println();}}
```
Hva kan vi gjøre med enum-klasser?

- *◮* Tilordne verdier («rekke[i] <sup>=</sup> Tippetegn.Uavgjort»)
- *◮* Sjekke på likhet og ulikhet («rekke[1] ==Tippetegn.Boreseier»)
- *◮* Skrive ut objektet («System.out.println(rekke[1])» somer det samme som

«System.out.println(rekke[1].toString())»)

<span id="page-4-0"></span>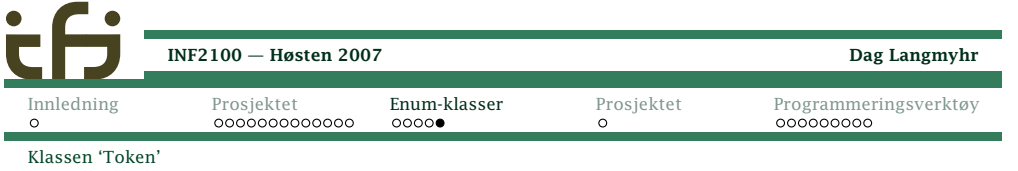

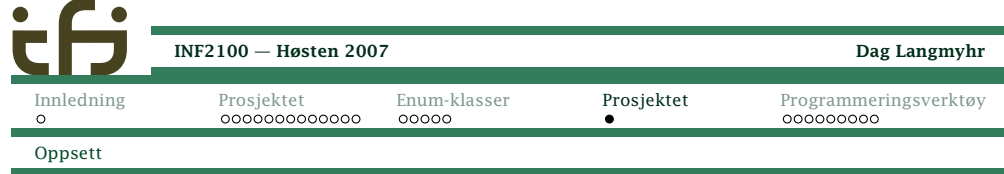

#### <sup>I</sup> vår skanner

Vår skanner kan levere følgende <mark>token</mark>:

package no.uio.ifi.rusc.scanner;

```
/*
* class Token
*//**
* The different kinds of tokens read by Scanner.
 */
public enum Token { addToken, assignToken, commaToken, divideToken, elseToken,
   eofToken, equalToken, funcToken, greaterEqualToken, greaterToken, ifToken,
   intToken, leftBracketToken, leftCurlToken, leftParToken, lessEqualToken,
   lessToken, multiplyToken, nameToken, notEqualToken, noToken, numberToken,
   rightBracketToken, rightCurlToken, rightParToken, returnToken,
   semicolonToken, subtractToken, whileToken;
   public static boolean isOperator(Token t) {
        //-- Må endres i del 0:
       return false;
    }}INF2100 — Høsten 2007
```
Slik henter man malen til prosjektet:

copy ~inf2100/oblig/base.zip . unzip base.zip cd inf2100/ make

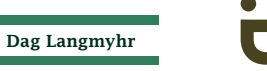

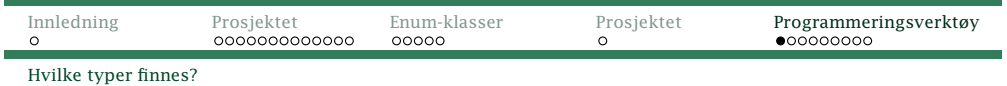

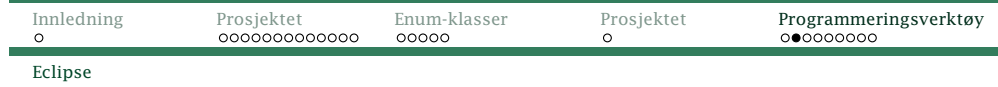

## Hvilket programmeringsverktøy?

Det finnes to typer verktøy:

- **▸ Generelle verktøy** (som Emacs) kan håndtere alle programmeringsspråk.
- *◮* Spesialverktøy (som Eclipse) er laget for ett programmeringsspråk (og ofte bare for én omgivelse).

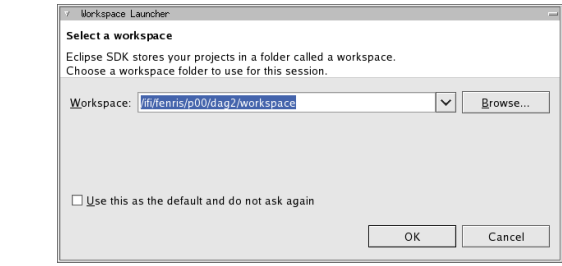

<span id="page-5-0"></span>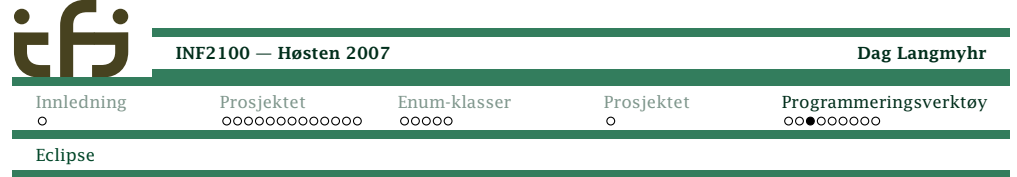

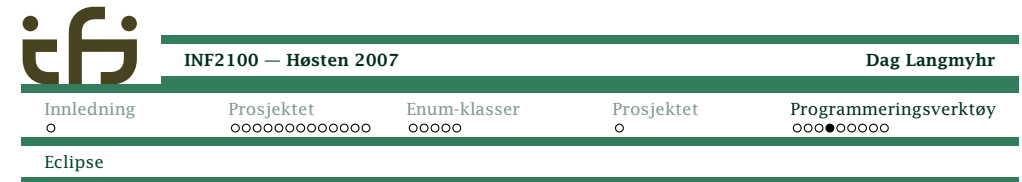

#### Velkomstvinduet <sup>i</sup>Eclipse

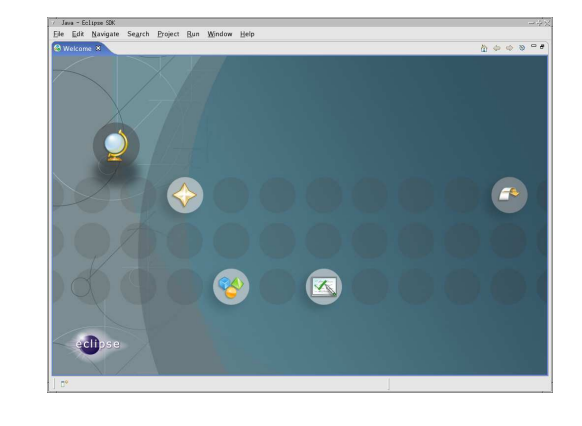

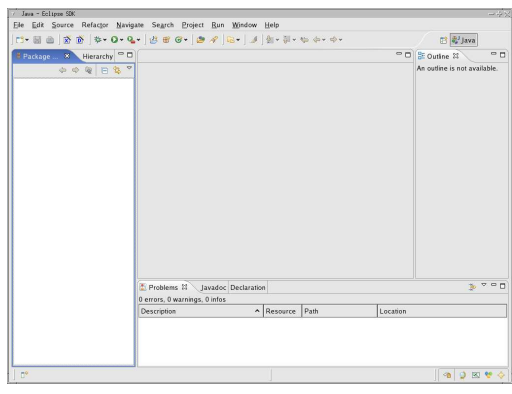

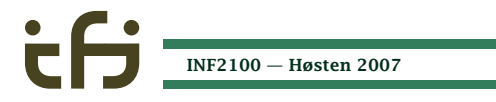

Dag Langmyhr

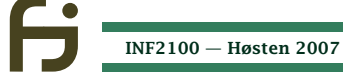

Eclipse-vinduet

Oppstart av Eclipse:

> eclipse&

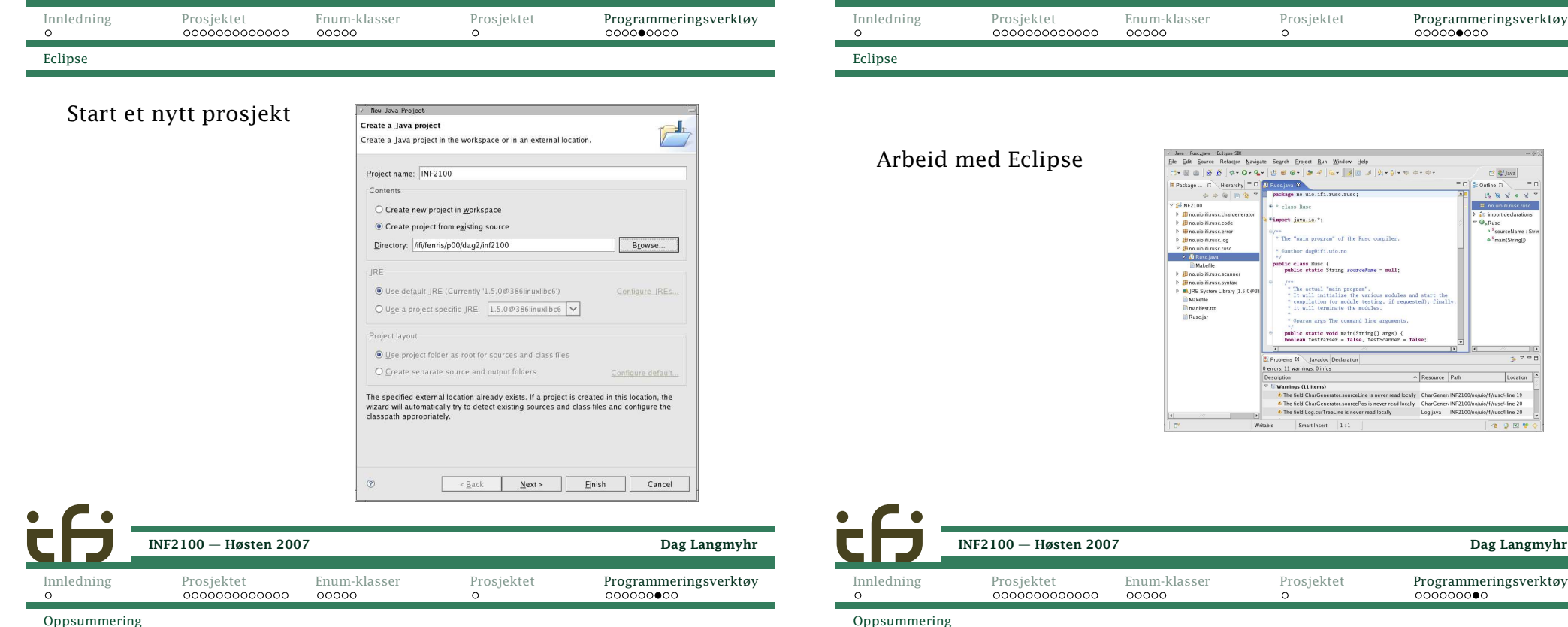

Det er mange fordeler med et spesialverktøy:

- *◮* Mange liker <sup>å</sup> jobbe med «pek-og-klikk».
- *◮* Verktøyet vil oppdage feil veldig tidlig.
- *◮* Mye kode settes inn automatisk.
- *◮* Ved feil under testing får man øyeblikkelig vite hvor feil oppsto.

Hvorfor bruker da ikke alle spesialverktøy?

- *◮* Det er ikke laget spesialverktøy for alle språk ogomgivelser.
- *◮* Spesialverktøy er grafiske –– det er ikke alltid man kankjøre slike programmer.
- *◮* Det er mye jobb <sup>å</sup> lære et nytt grafisk verktøy for hvert språk man skal jobbe i.
- *◮* Man jobber ofte raskere med tastaturet enn medmusen.
- *◮* Noen nyttige operasjoner finnes ikke <sup>i</sup> spesialverktøyene (bytt to tegn, bytt omvariabelnavn, . . . ).

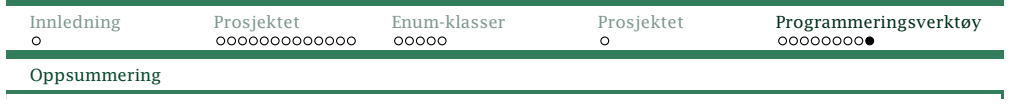

# Konklusjon

Alle bør prøve begge typen verktøy.

Så velger man det man foretrekker til hvert prosjekt.

<span id="page-7-0"></span>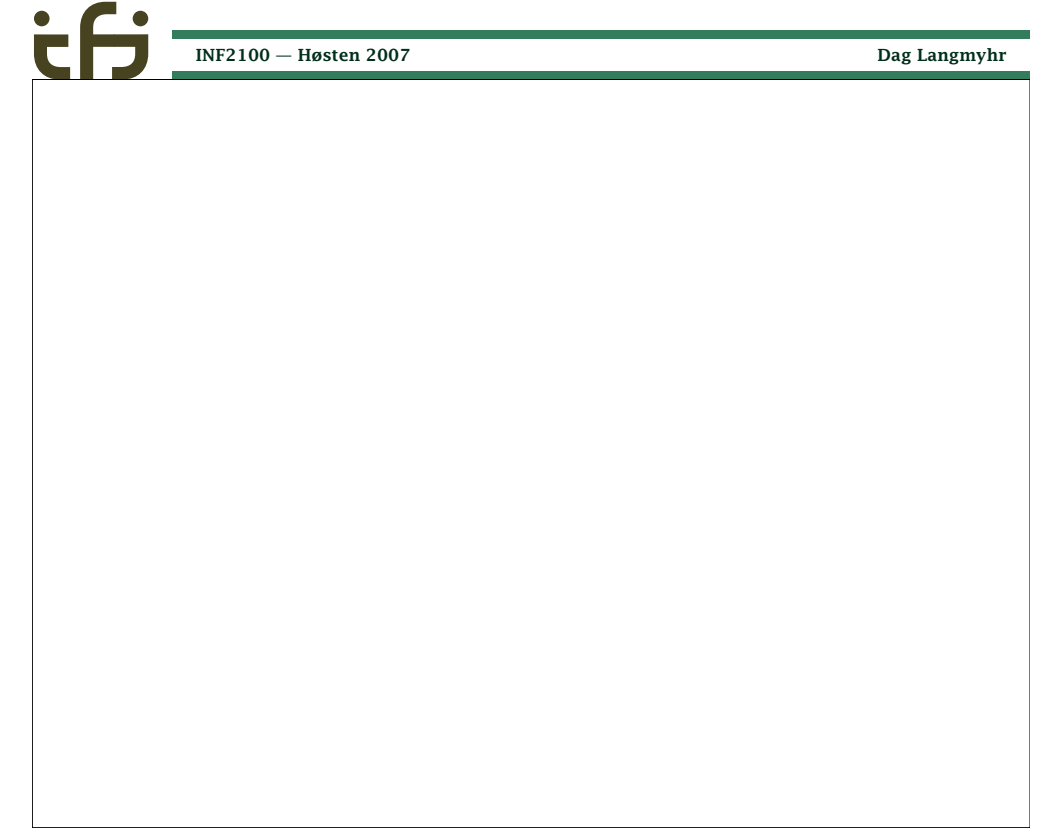

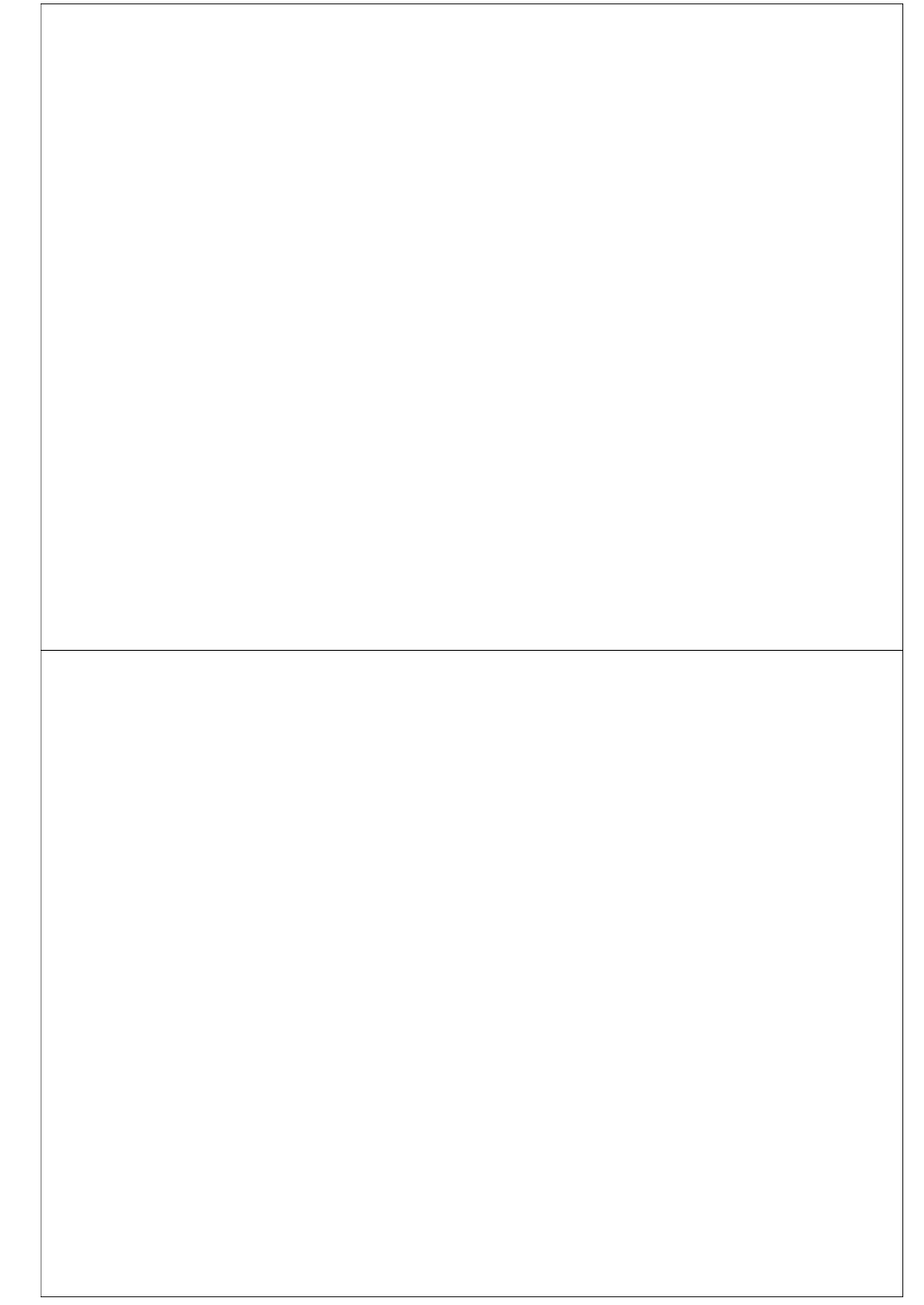